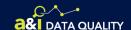

## **Data Quality** Finding Missing Information

Use these charts to learn how you can find the information needed to complete inspectionand crash reports. Once you've identified the missing data, use the tools listed or the Internet to locate any additional information.

### DRIVER

| Missing/Invalid | Data Available                     | Tools to Use                    | Notes                                                                                                    |
|-----------------|------------------------------------|---------------------------------|----------------------------------------------------------------------------------------------------|
| Last Name       | License Number                     | DIR, DSMS, Nlets, Query Central | Use past crash and/or inspection records to find missing information                                                                                         |
| First Name      | License Number                     | DIR, DSMS, Nlets, Query Central | Use past crash and/or inspection records to find missing information                                                                                         |
| License Number  | Driver's Name                      | DIR, DSMS, Nlets, Query Central | Use past crash and/or inspection records to find missing information                                                                                         |
| Date of Birth   | Driver's Name or<br>License Number | DIR, DSMS, Nlets, Query Central | Use past crash and/or inspection records to find missing information                                                                                         |
| License Class   | Driver's Name or<br>License Number | DIR, Niets, Query Central       | Use past crash and/or inspection records to find missing information. Inspection records do not have the License Class field.                                |
| Any             | U.S. DOT Number                    | DIR, DSMS, MCMIS, SAFER, SMS    | Use the U.S. DOT Number to find all crash and/or inspection records for the carrier. You can then review the records to find additional missing information. |

### **@ HAZARDOUS MATERIALS**

| Data Missing | Data Available    | Use these Tools | Notes                                                                                                    |
|--------------|-------------------|-----------------|----------------------------------------------------------------------------------------------------|
| HM Materials | 4-Digit ID Number | Internet search | Type in UN+4 digit ID number (i.e. UN1203) and hit enter to find additional information. This will only work with the 4-digit ID number. It does not work well with Product Name, and it will not work with Hazard Class. |

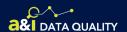

# **Data Quality** Finding Missing Information

#### **VEHICLE**

| Data Missing             | Data Available                              | Tools to Use                                 | Notes                                                                                                    |
|--------------------------|---------------------------------------------|----------------------------------------------|----------------------------------------------------------------------------------------------------|
| Vehicle<br>Configuration | Driver's Name,<br>License Number,<br>or VIN | DIR, DSMS, Nlets, Query Central, VIN Decoder | Use driver information to find past crash and inspection records, then check to see if the same vehicles were involved. The VIN Decoder can validate the VIN and provide possible Vehicle Configurations. |
| Cargo Body Type          | Driver's Name or<br>License Number          | DIR, DSMS, Nlets, Query Central              | Use driver information to find past crash and inspection records, then check to see if the same vehicles were involved.                                                                                   |
| GCWR                     | Driver's Name,<br>License Number,<br>or VIN | DIR, DSMS, Nlets, Query Central, VIN Decoder | Use driver information to find past crash and inspection records, then check to see if the same vehicles were involved. The VIN Decoder can validate the VIN and provide the GCWR.                        |
| License Plate<br>Number  | Driver's Name or<br>License Number          | DIR, DSMS, Nlets, Query Central              | Use driver information to find past crash and inspection records, then check to see if the same vehicles were involved.                                                                                   |
| VIN                      | Driver's Name or<br>License Number          | DIR, DSMS, Nlets, Query Central              | Use driver information to find past crash and inspection records, then check to see if the same vehicles were involved.                                                                                   |

#### **CARRIER**

| Data Missing                           | Data Available                          | Tools to Use                                                                                                    | Notes                                                                                                    |
|----------------------------------------|-----------------------------------------|----------------------------------------------------------------------------------------------------|----------------------------------------------------------------------------------------------------|
| U.S. DOT Number                        | Carrier's Name or<br>Carrier's Address  | Internet search, MCMIS Carrier Search, Query<br>Central, SAFER Carrier Search, SAFETYNET<br>Carrier Search      | If a match is found, SAFETYNET's Carrier Search will provide an U.S. DOT Number. Use MCMIS/SAFER's Carrier Search, along with wildcards, to verify the correctness of the carrier name and address. An Internet search may help verify a carrier's name and address, if provided on the carrier's website. |
| Carrier's Name or<br>Carrier's Address | U.S. DOT Number<br>or Carrier's Address | DIR, Internet search, MCMIS Carrier Search,<br>Query Central, SAFER Carrier Search,<br>SAFETYNET Carrier Search | If a match is found, a carrier search in SAFETYNET, MCMIS, or SAFER will provide an U.S. DOT Number. If using the carrier's name only, enter all 9's in the U.S. Dot Number field. An Internet search may help verify the carrier's name and address, if provided on the carrier's website.                |